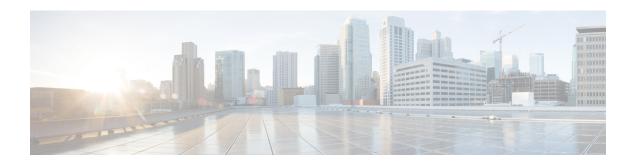

## **Preface**

This Preface chapter describes the organization of this document, the document conventions that have been used, and explains how to find additional information on related products and services.

- Navigating Through the Content, on page i
- Document Conventions, on page ii
- Communications, Services, and Additional Information, on page iii

# **Navigating Through the Content**

This document is grouped into these major sections:

• Information About Smart Licensing Using Policy: Provides an overview of how one operates in the Smart Licensing Using Policy environment.

Architecture: Covers the components that may be part of your implementation. One or more components make a supported topology - you have to implement one of the topologies to operate in the Smart Licensing Using Policy environment.

Concepts: Covers the key concepts that help you understand how the feature works.

Supported Topologies: Describes the various ways in which you can implement Smart Licensing Using Policy.

Supported Products: Covers the list of products that this guide is applicable to.

Interaction with Other Features: Covers considerations that apply to a High Availability configuration, and how upgrading or downgrading software affects the way Smart Licensing Using Policy works.

- How to Configure Smart Licensing Using Policy: Workflows by Topology: Provides configuration information to implement supported topologies for new deployments only.
- Migrating to Smart Licensing Using Policy: Provides details of the migration process for when you migrate from a release where Smart Licensing Using Policy is not supported, to a release where it is.
- Task Library for Smart Licensing Using Policy: A grouping of all tasks. Includes tasks performed on a product instance, on the CSLU interface, in the SSM On-Prem UI, and in the CSSM Web UI.
- Command Reference for Smart Licensing Using Policy: Provides detailed command syntax information. It includes only Smart Licensing commands.

- Troubleshooting for Smart Licensing Using Policy: Provides the list of Smart Licensing Using Policy-related system messages you may encounter, possible reasons for failure, and recommended action.
- Additional References for Smart Licensing Using Policy: Provides links to related documentation.
- Feature History for Smart Licensing Using Policy: Provides information about new features or enhancements for Smart Licensing Using Policy.

This document does not cover the detailed steps involved in ordering and billing, although there are references to these aspects in this document where applicable.

## **Document Conventions**

This document uses the following conventions:

| Convention        | Description                                                                                                    |
|-------------------|----------------------------------------------------------------------------------------------------|
| ^ or Ctrl         | Both the ^ symbol and Ctrl represent the Control (Ctrl) key on a keyboard. For example, the key combination ^D or Ctrl-D means that you hold down the Control key while you press the D key. (Keys are indicated in capital letters but are not case sensitive.) |
| <b>bold</b> font  | Commands and keywords and user-entered text appear in <b>bold</b> font.                                                                                                    |
| Italic font       | Document titles, new or emphasized terms, and arguments for which you supply values are in <i>italic</i> font.                                                                                                    |
| Courier font      | Terminal sessions and information the system displays appear in courier font.                                                                                                    |
| Bold Courier font | Bold Courier font indicates text that the user must enter.                                                                                                    |
| [x]               | Elements in square brackets are optional.                                                                                                    |
|                   | An ellipsis (three consecutive nonbolded periods without spaces) after a syntax element indicates that the element can be repeated.                                                                                                    |
|                   | A vertical line, called a pipe, indicates a choice within a set of keywords or arguments.                                                                                                    |
| [x   y]           | Optional alternative keywords are grouped in brackets and separated by vertical bars.                                                                                                    |
| {x   y}           | Required alternative keywords are grouped in braces and separated by vertical bars.                                                                                                    |
| [x {y   z}]       | Nested set of square brackets or braces indicate optional or required choices within optional or required elements. Braces and a vertical bar within square brackets indicate a required choice within an optional element.                                      |
| string            | A nonquoted set of characters. Do not use quotation marks around the string or the string will include the quotation marks.                                                                                                    |
| <>                | Nonprinting characters such as passwords are in angle brackets.                                                                                                    |

| Convention | Description                                                                                               |
|------------|----------------------------------------------------------------------------------------------------|
| []         | Default responses to system prompts are in square brackets.                                               |
| !,#        | An exclamation point (!) or a pound sign (#) at the beginning of a line of code indicates a comment line. |

#### **Reader Alert Conventions**

This document may use the following conventions for reader alerts:

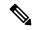

Note

Means *reader take note*. Notes contain helpful suggestions or references to material not covered in the manual.

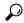

Tin

Means the following information will help you solve a problem.

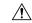

Caution

Means reader be careful. In this situation, you might do something that could result in equipment damage or loss of data.

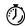

**Timesaver** 

Means *the described action saves time*. You can save time by performing the action described in the paragraph.

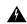

Warning

#### IMPORTANT SAFETY INSTRUCTIONS

This warning symbol means danger. You are in a situation that could cause bodily injury. Before you work on any equipment, be aware of the hazards involved with electrical circuitry and be familiar with standard practices for preventing accidents. Use the statement number provided at the end of each warning to locate its translation in the translated safety warnings that accompanied this device. Statement 1071

SAVE THESE INSTRUCTIONS

## **Communications, Services, and Additional Information**

- To receive timely, relevant information from Cisco, sign up at Cisco Profile Manager.
- To get the business impact you're looking for with the technologies that matter, visit Cisco Services.
- To submit a service request, visit Cisco Support.

- To discover and browse secure, validated enterprise-class apps, products, solutions, and services, visit Cisco DevNet.
- To obtain general networking, training, and certification titles, visit Cisco Press.
- To find warranty information for a specific product or product family, access Cisco Warranty Finder.

## **Cisco Bug Search Tool**

Cisco Bug Search Tool (BST) is a gateway to the Cisco bug-tracking system, which maintains a comprehensive list of defects and vulnerabilities in Cisco products and software. The BST provides you with detailed defect information about your products and software.

### **Documentation Feedback**

To provide feedback about Cisco technical documentation, use the feedback form available in the right pane of every online document.